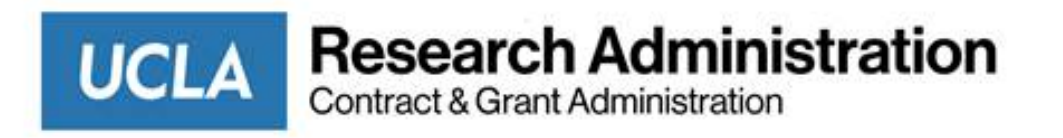

# **Multi-Factor Authentication for NIH eRA Systems**

*Research Administration Forum September 9, 2021*

### **Cindy Gilbert Assistant Director – eRA and Records Management**

## **Introduction**

- NIH launched a phased implementation of multi-factor authentication (MFA) for eRA systems access in December 2020.
- Enhances the security of sensitive information that is stored in NIH eRA modules such as Commons and ASSIST.

## **Implementation Timeline**

### December 2020

- Required for Internet Assisted Reviewers (IARs)
- For meetings beginning February 2021
- Login.gov

### September 15, 2021

- Required for all Scientific Roles
- Login.gov or UCLA Single Sign-On

### Early 2022

- Administrative Roles
- Login.gov or UCLA Single Sign-On

## **Scientific Roles**

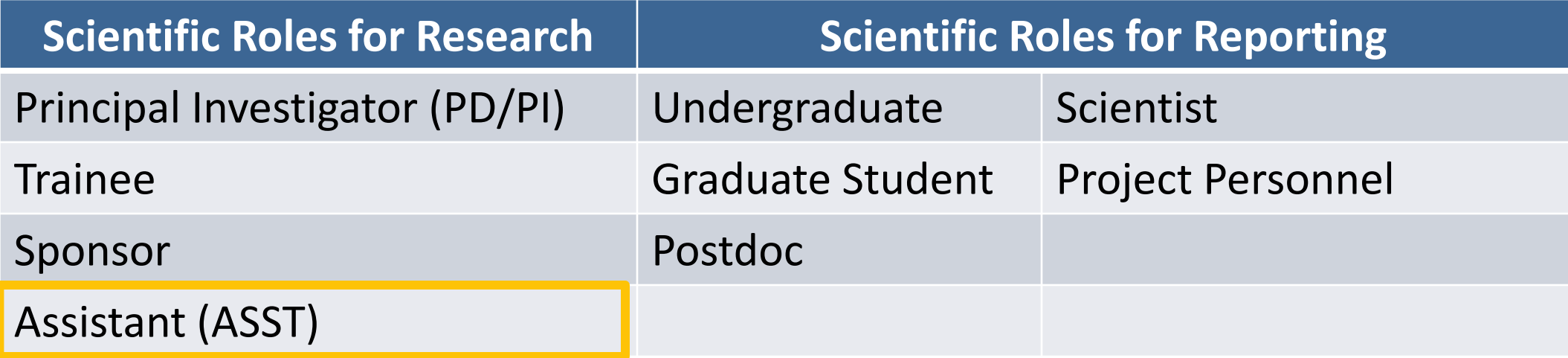

## **Options for MFA**

- Login.gov Account
	- Managed by General Services Administration.
	- Allows access to various government systems as well as MyNCBI, SciENcv, and MyBibliography.
- InCommon Federated Account
	- **UCLA Single Sign-On.**
	- Access to S2S Grants, TRS, ERS, BruinBuy, etc.

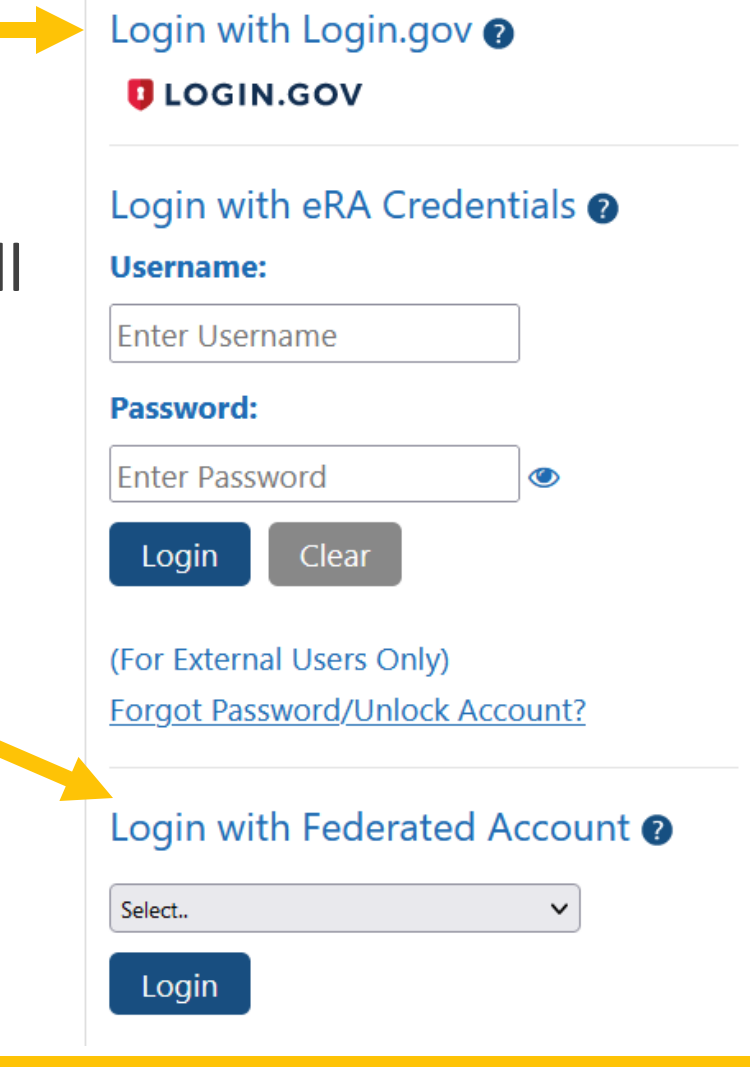

## **Associate NIH with MFA**

- Requires one-time set-up to associate with either UCLA SSO or Login.gov.
- Takes less than five minutes.
- Make sure you know both your NIH user ID and password before beginning the process.
- Detailed instructions:
	- UCLA SSO ORA News dated September 7, 2021
	- Login.gov [NIH two-factor authentication flyer](https://era.nih.gov/files/2FA_flyer.pdf)
- IARs who previously associated with Login.gov can now add UCLA SSO.

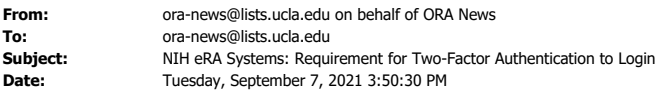

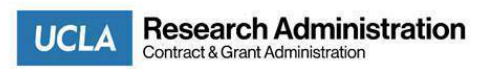

September 7, 2021

Dear Colleagues,

On August 6, 2021, NIH released [NOT-OD-21-172](https://grants.nih.gov/grants/guide/notice-files/NOT-OD-21-172.html) which outlines an adjusted timeline and guidelines for requiring two-factor authentication when logging in to NIH eRA modules. **Effective September 15, 2021** users with scientific eRA roles will be required to use either a Login.gov account or InCommon Federated account (UCLA single sign-on) to log-in to Commons modules instead of their NIH username and password. Scientific roles include the following:

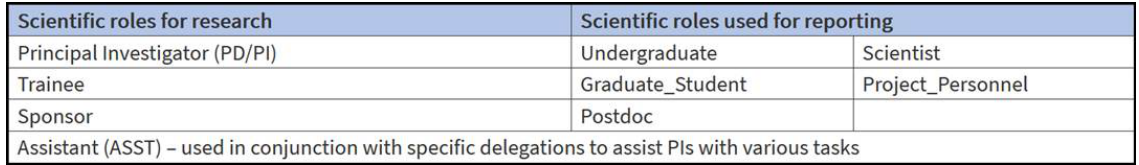

Scientific users who have not done so already will need to associate their eRA Commons account with either Login.gov or UCLA single sign-on.

*Important note:* Prior to associating your account, make sure your eRA Commons account is active and you know your account password; if you are unsure of either, use the *Forgot Password/Unlock Account link* located below the username and password fields on the eRA Commons home screen to change your password (see screenshot below). The Reset Password screen will ask for your User ID (your eRA Commons username that you use to log-in to Commons) and email address. You will receive an email with a temporary password and instructions. If you have problems resetting your password, contact us at [erahelp@research.ucla.edu.](mailto:erahelp@research.ucla.edu)

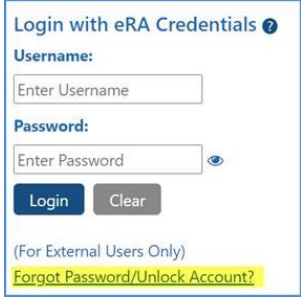

#### **How to Associate UCLA Single Sign-On (SSO) with eRA Commons**

- Navigate to the eRA Commons Login screen<https://public.era.nih.gov/commonsplus>.
- Select *University of California, Los Angeles*, from the pick-list under **Login with Federated Account**.

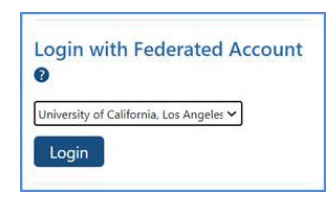

- Click **Login**.
- You will be taken to the UCLA SSO login page.

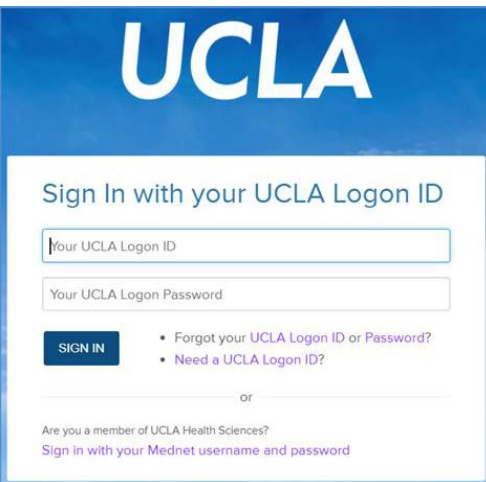

- Continue with the UCLA log-in process as normal.
- Once authenticated by UCLA SSO, you will be redirected to the screen below.

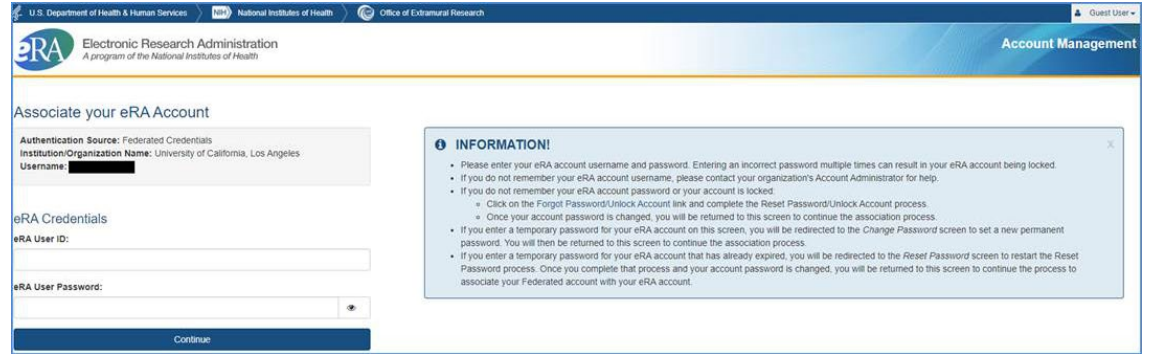

- Enter your Commons User ID and password.
- Click **Continue**.
- If successfully associated, you will be taken back to the Commons login screen and can log-in using **Login with Federated Account**.

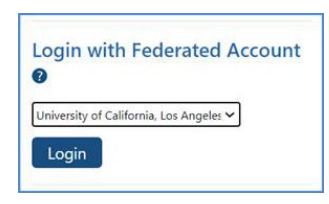

• If the association is not successful, you will receive an error message:

*Either the information entered is invalid or you are not enrolled in the eRA Commons. To keep your information secure, we may lock your account if you continue to enter incorrect login information. Please see your organization's account administrator for assistance (ID: 200523).*

#### **How to Associate Login.gov with eRA Commons**

Step-by-step instructions are available at: [https://era.nih.gov/files/2FA\\_flyer.pdf.](https://era.nih.gov/files/2FA_flyer.pdf)

#### **Important Information for IARs (Internet Assisted Reviewers)**

If you have a Commons account with both the IAR role *and* a scientific role, *and* have already associated your account with

Login.gov, you may now associate your account with UCLA single sign-on as well.

If you have problems associating your account or have other questions related to your NIH eRA Commons account, contact us at [erahelp@research.ucla.edu.](mailto:erahelp@research.ucla.edu)

Please share this information with NIH investigators, postdocs, students, and research administrators in your department.

Sincerely,

**Cindy A. Gilbert**<br>Assistant Director – eRA and Records Management<br>UCLA Office of Contract & Grant Administration<br>10889 Wilshire Boulevard, Suite 700<br>Los Angeles, CA 90095-1406<br>**T:** (310) 26**7-4814** | **E:** <u>cgilbert@resear</u> <https://ocga.research.ucla.edu/>

To subscribe to ORA-News, please visit<https://form.research.ucla.edu/ora/ora-news-subscription/>

---

--

To unsubscribe from this group and stop receiving emails from it, send an email to [ora](mailto:ora-news+unsubscribe@lists.ucla.edu)[news+unsubscribe@lists.ucla.edu](mailto:ora-news+unsubscribe@lists.ucla.edu).

### **Known Issues with the User Interface – UCLA SSO**

### Logging-in with UCLA Single Sign-On

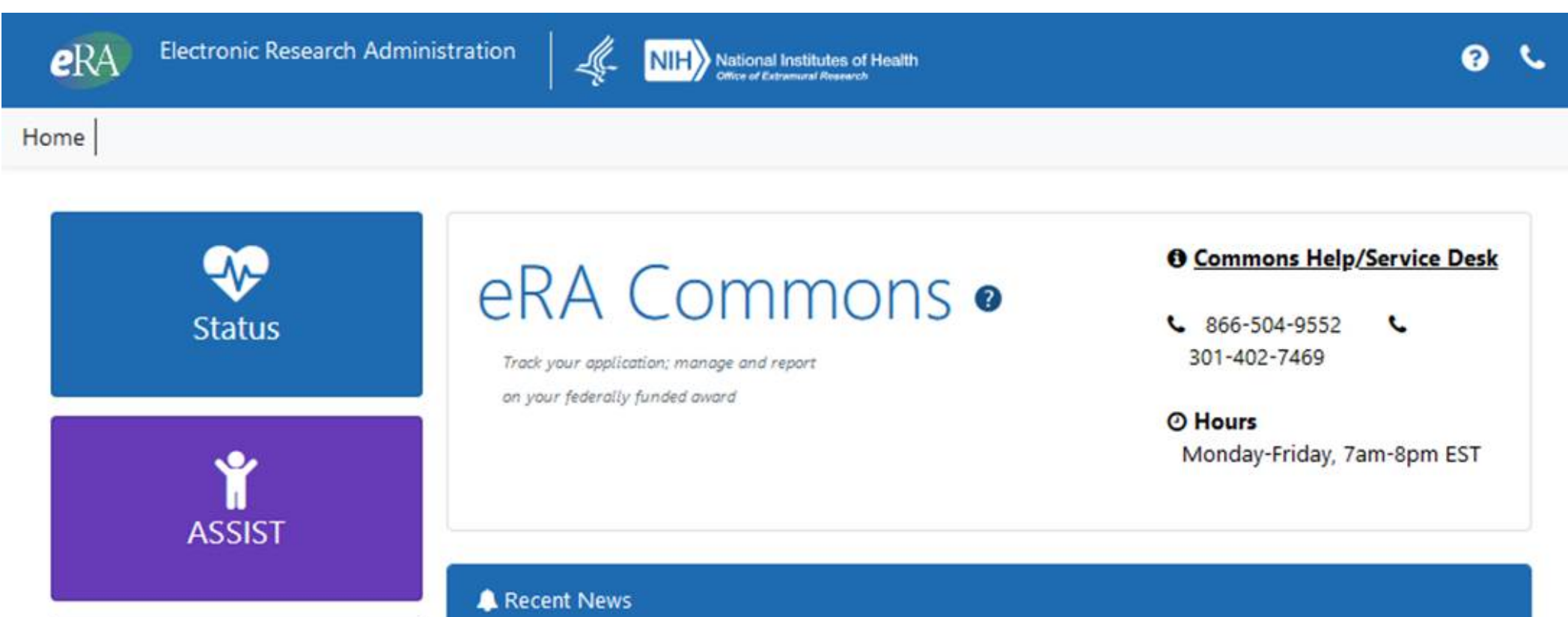

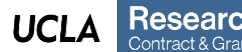

### **Known Issues with the User Interface – UCLA SSO**

### Logging-in with NIH credentials *or* Login.gov

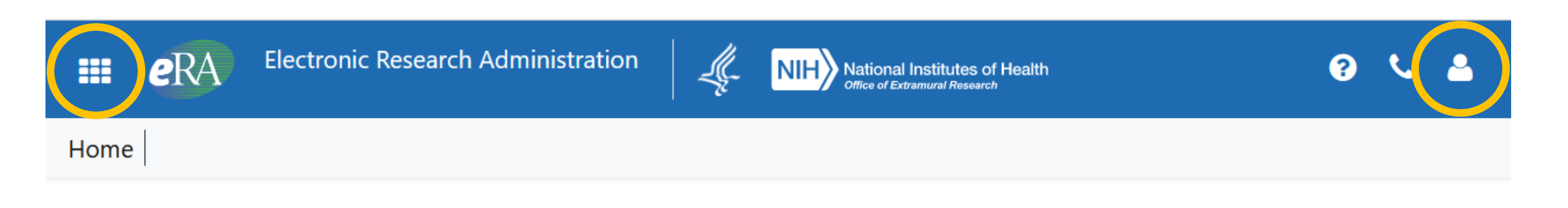

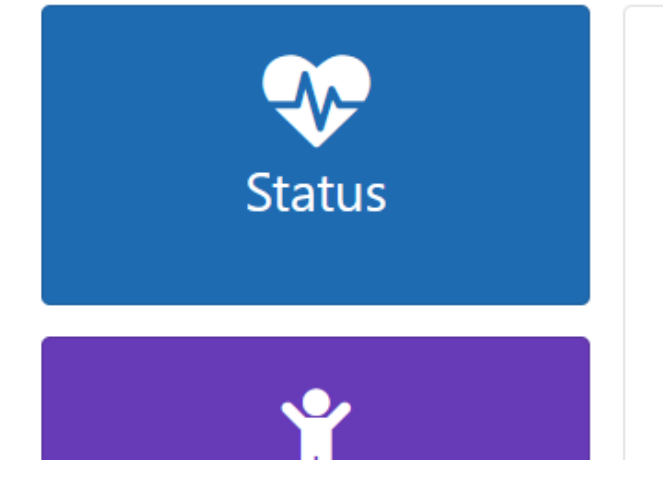

# eRA Commons ·

Track your application; manage and report on your federally funded award

**O** Commons Help/Service **Desk**  $\frac{1}{2}$  866-504-9552 L

301-402-7469

#### **@ Hours**

Monday-Friday, Zam-8pm EST

### **Known Issues with the User Interface – UCLA SSO**

### Logging-in with UCLA Single Sign-On

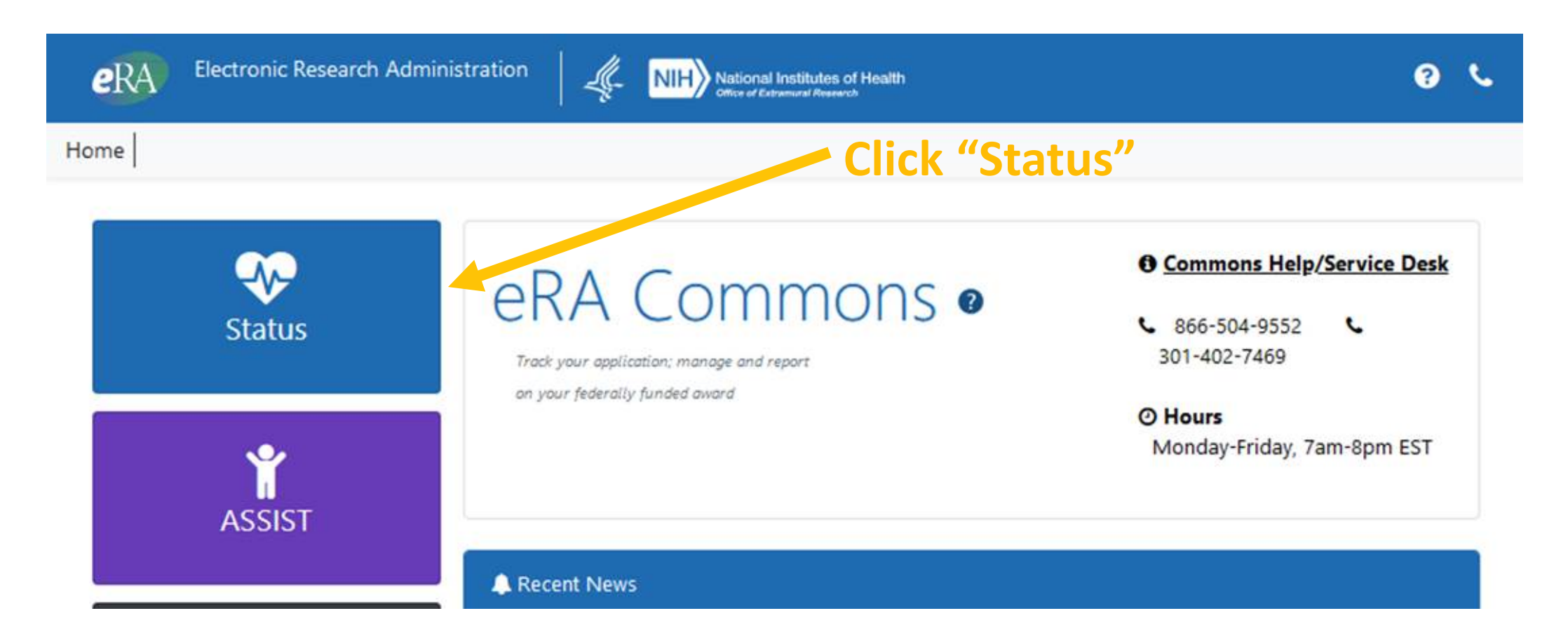

## **Help/Resources**

- [NIH MFA website](https://era.nih.gov/register-accounts/access-era-modules-via-login-gov.htm)
- [NOT-OD-21-172](https://grants.nih.gov/grants/guide/notice-files/NOT-OD-21-172.html)
- Contact us at: [erahelp@research.ucla.edu](mailto:erahelp@research.ucla.edu)

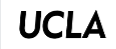

# **QUESTIONS**

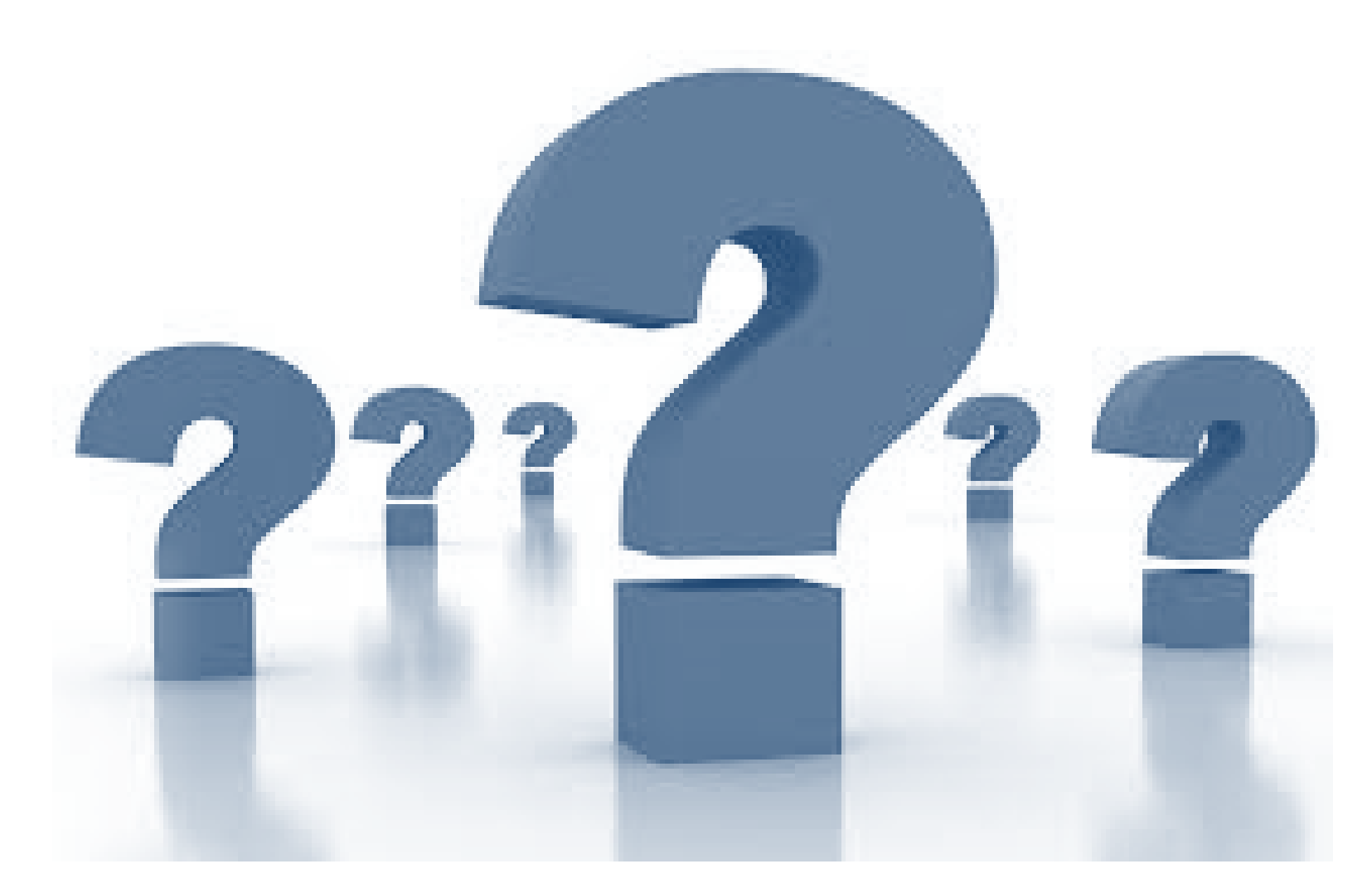